## Gmail 利用時に,LMS からのメールが届かないときの対応方法

Gmail(大学のメールなど)を使用している際に,LMS からのメールが「迷惑メール」フォル ダに振り分けられてしまい,受信トレイに届かないという状況がおきることがあります.

LMS からのメールが迷惑メールにならないようにするには、以下の設定を行ってください.ま た,「迷惑メール」フォルダに振り分けられたメールは,2 ページの手順で確認できます.

## ○LMS からのメールを Gmail で正常に受信できるようにする方法

- 1.Web 上で Gmail を開く
- 2. 検索ボックス内の下矢印「▼」をクリック
- 3.「From」に「do-not-reply@blackboard.com」を入力
- 4.「この検索条件でフィルタを作成」をクリック
- 5.「迷惑メールにしない」にチェックをし,「フィルタを作成」をクリック

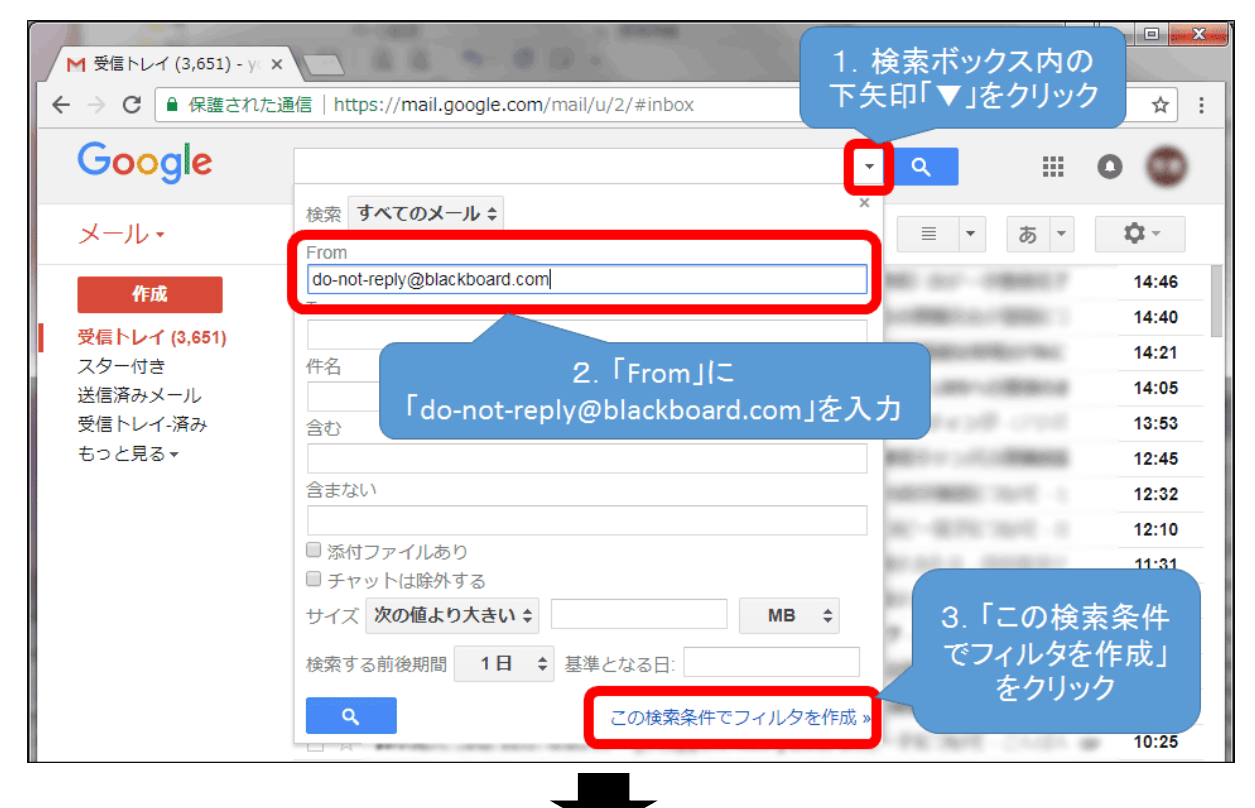

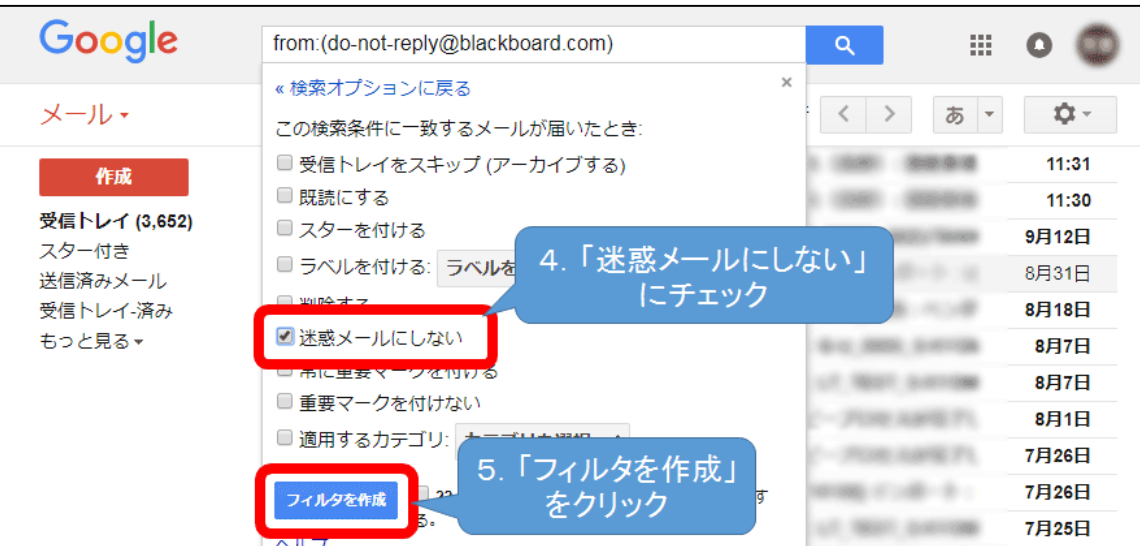

## ○「迷惑メール」フォルダに振り分けられてしまったメールの確認方法

※Gmail の受信に,メーラー(Outlook や Thunderbird など)を使用している場合,メーラーの 「迷惑メール」フォルダでは、確認ができません. Web の Gmail に直接ログインして、確認して ください.

- 1. Web の Gmail にログインする
- 2. 左のメニューの「もっと見る▼」をクリック
- 3.「迷惑メール」をクリック
- 4.LMS からのメールが振り分けられていないか確認する

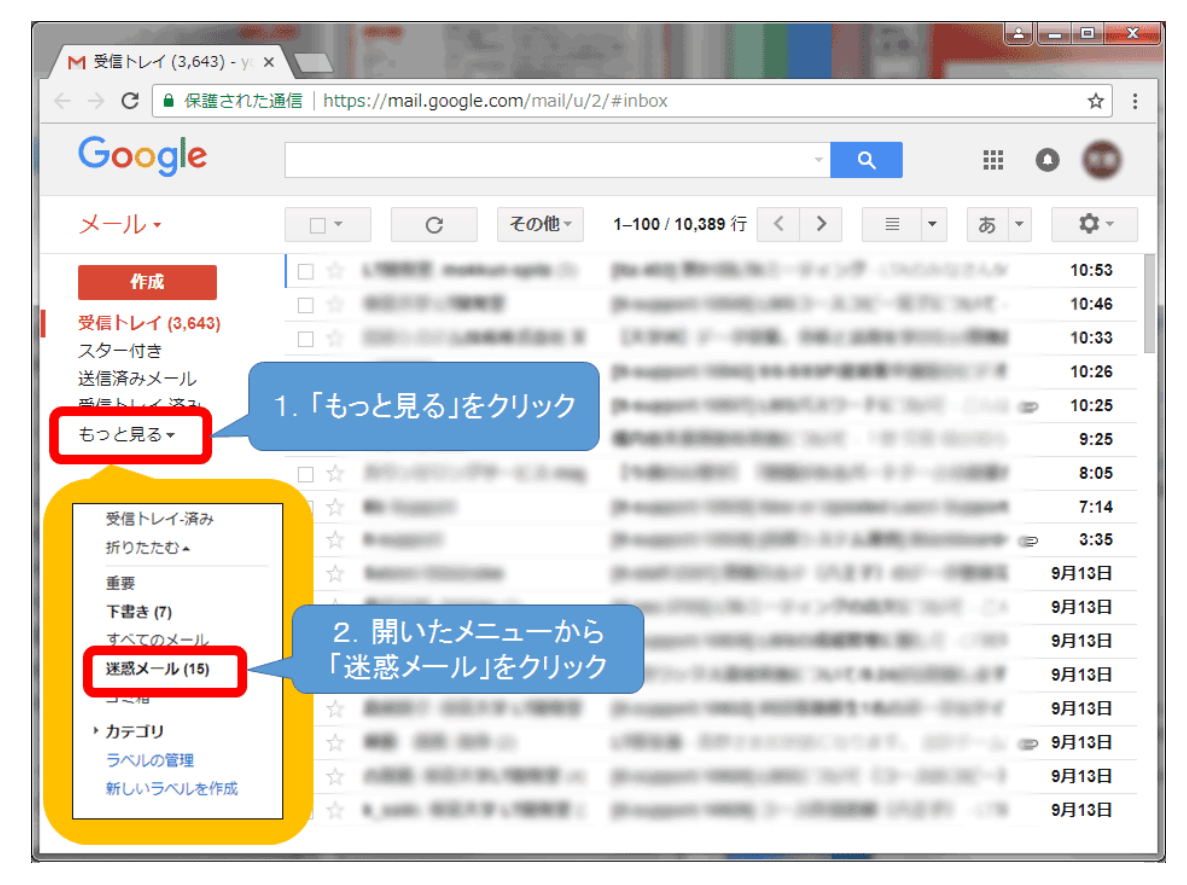